## 图书资料管理系统的设计与开发

### 摘要

经济高速发展的今天,各行各业的竞争压力越来越大,为了能够在社会立下自己的 脚步,就需要不断的学习,通过图书资料获取知识,各个单位、集体对图书资料的管理带 来的问题也是越来越繁琐。本系统是利用 Visual Basic6.0 程序设计语言设计操作界面以 及 SQL2005 数据库进行管理设计与开发的一个简单的管理系统。文章首先对相关应用软 件的概述和简介,然后对图书资料管理进行了很好的需求分析,画出了相应的数据流图, 接着便设计出了系统的局部 ER 图和全局 ER 图, 根据全局 ER 图对系统进行了逻辑结构 设计,确定出系统的关系模式,利用 VB 程序设计语言设计出良好的操作界面,最后使用 ADO 组件将 VB 和数据库 SQL2005 连接起来创建了图书资料管理系统。

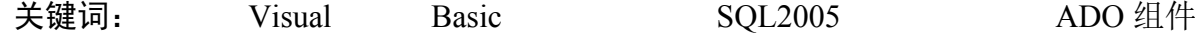

## The Design and Development of Book Information Management System

### Abstract

In today's Rapid economic development, the increasing competitive pressure of all walks of life in society in order to be able to set a their own pace, you need to constantly learn and acquire knowledge through books, the various units, collective information on the library managementthe issue is becoming more and more cumbersome. The system is to use the Visual Basic6.0 programming language designed user interface and SQL2005 database design and development of a simple management system. First application software overview and introduction to library management a good needs analysis, draw the corresponding data flow graph, and then design the local ER diagram and Global ER diagram, according to the global ER diagram of the system logic design to determine the relationship between the mode of the system, using VB programming language to design a good user interface, and finally using ADO components VB and database SQL2005 connected together to create a data Management System.

**Key Words:** Visual Basic;SQL2005;ADO components

目录

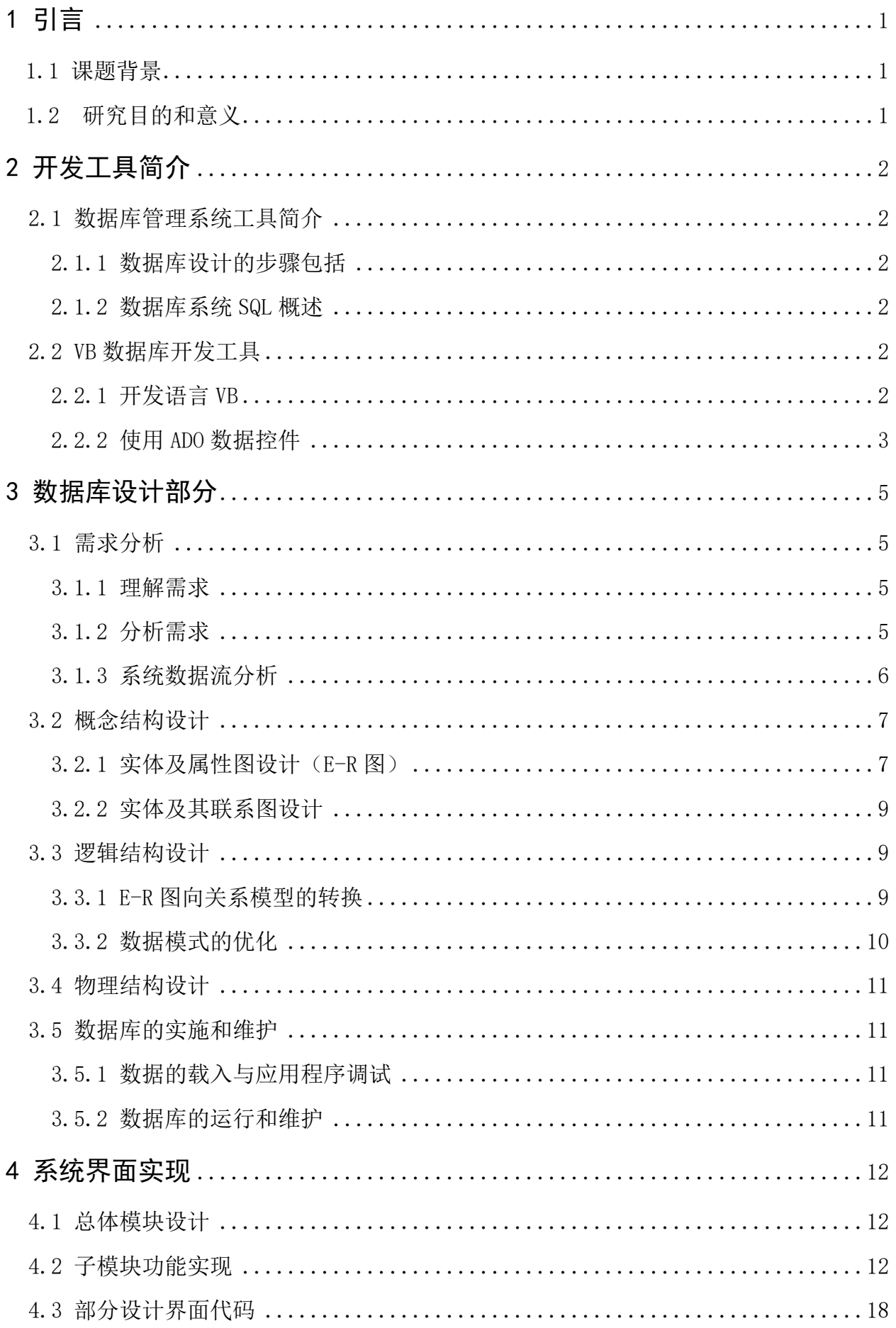

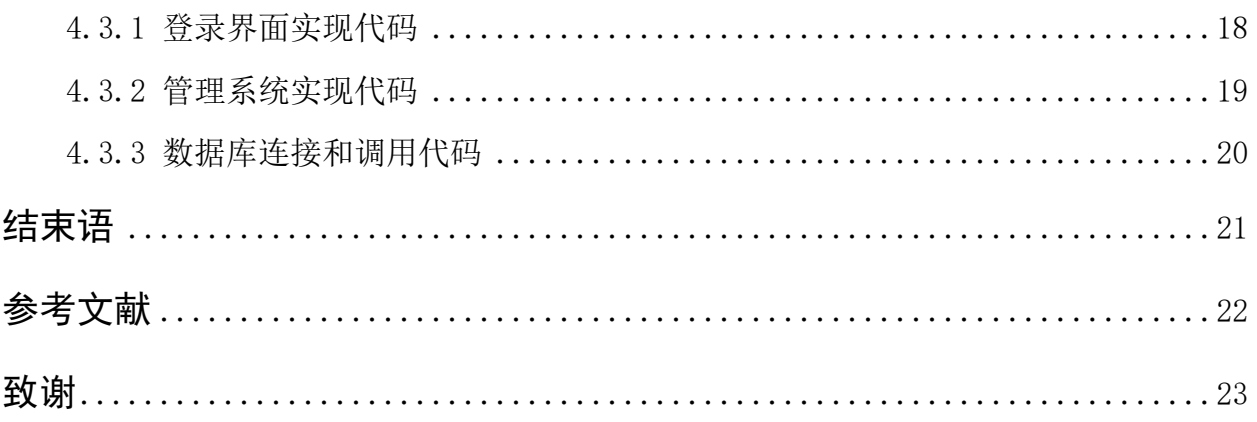

# <span id="page-4-0"></span>1 引言

#### <span id="page-4-1"></span>**1.1 课题背景**

如今社会是一个信息化、高速运转的社会,人们通常还是通过图书资料来获取信息, 随着社会竞争越来越强烈,人们对信息的需求大幅提高,相对应的图书资料就会增加好 多,各单位及相关的中小部门都为日益增多的图书资料的管理而困扰。人工对图书资料 的管理将会是一个很大的工作量,还会产生很大的浪费,还会存在很大的管理漏洞,譬 如图书文件的丢失,数量大了,光靠人工管理,难免会有一些数据上的遗漏。因此必须 开发一个图书资料管理系统,来辅助管理员对图书资料的管理。

图书资料需求的日益增多,社会上各个单位和个人都会增加自己的图书资料的拥有, 越来越多的图书资料,光靠人工管理,那会是一件很繁琐的事情,而且还会存在很大的 问题,这时,图书资料管理系统就应运而生。传统的人工管理模式由于工作量大、借还 麻烦等一些问题,随着图书资料的日益增多,已经渐渐的退出了。需要开发更快捷、方 便的系统来代替。

### <span id="page-4-2"></span>**1.2 研究目的和意义**

在图书资料管理中,会存有大量的借阅者和图书资料的相关信息,此系统对图书资 料管理员、借阅者和图书资料进行了很好的管理,方便了管理者,更方便了读者,有了 此系统可以大大的减少图书管理员的数量,降低了企业在图书资料管理方面的资金的投 入。

本系统能够减少很多不必要的资源,大大的节省了企业内部资源。并且计算机的存 储于快速查询功能大大提高了读者借阅的效率,并且还提高了企业内部图书资料信息管 理的精确度。

# <span id="page-5-0"></span>2 开发工具简介

### <span id="page-5-1"></span>**2.1 数据库管理系统工具简介**

SQL server 2005 是一个全面完整的数据库与分析产品,借助 Web 浏览器实现数据库 的访问和控制,并提供丰富的扩展标记语句,支持多维数据的查询、插入、更新和删除[1]。

<span id="page-5-2"></span>2.1.1 数据库设计的步骤包括

- 1、系统需求分析阶段
- 2、概念结构设计阶段
- 3、逻辑结构设计阶段
- 4、物理设计阶段
- 5、数据库实施阶段
- <span id="page-5-3"></span>6、数据库运行与维护阶段

#### 2.1.2 数据库系统 SQL 概述

SQL(Structured Query Language,结构化查询语言),是一种数据库查询和程序设计语 言,用于查询、更新和管理以及存储数据关系数据库系统;同时也是数据库脚本文件的 扩展名[1]。结构化查询语句是一种高级的非过程化编程语言,允许用户在高层数据结构上 工作[2]。它可以不要求用户指定对数据的存储方法,也可以不需要用户了解其中具体的数 据存储方式,所以具有不同底层结构的不同数据库系统可以使用相同的结构化查询语言 语言作为数据输入与管理的接口。另外,结构化查询语言语句可以嵌套,这使他具有极 大的灵活性和强大的功能[3]。

### <span id="page-5-4"></span>**2.2 VB 数据库开发工具**

<span id="page-5-5"></span>2.2.1 开发语言 VB

Visual Basic 是在 Basic 语言的基础上发展而来的。VB 以其简单易学的语句,受到大 部分用户的喜爱,它是以结构化的 Basic 语言为基础,以事件驱动为运行机制,开创了一 个可视化程序设计的编程语言。

2

VB 具有以下几个主要特点:

1.面向对象的可视化设计工具

VB 把程序和程序相对应的数据封装起来作为一个对象,并未每一个对象设立相应的 多种属性值。有了这些,开发人员只需要按照界面设计的要求,直接在画出想要的窗口 和命令按钮等需要的对象,并根据设计需求对每一个对象设置属性值。

2.事件驱动的编制机制

微软系统下应用程序的用户界面基本上都是由窗口、菜单和控件等对象构成的,各 个对象的动作及各个对象之间的关联,完全取决于操作者对于系统开发的需要。

事件,就是对象进入活动状态的一种操作或动作。VB 中常用的事件有:鼠标的单击 和双击以及拖动和松开,键盘的按键和抬起。

3.易学易用的应用程序集成开发环境

应用程序的集成开发环境易学易懂。在开发环境中运行 VB 开发语言,用户根据需要 设计对应的界面、编写相应的代码(对应界面设计的控件和用途)以及程序的调试,将 程序编译成可执行的文件,并最终生成所需要的应用程序。

4.结构化的程序设计语言

VB 是在 Basic 语言的基础上得以发展的, 其内容包含很多与 Basic 相关联语言, 其 具有丰富的数据类型,程序设计结构非常清晰,简单易学。

<span id="page-6-0"></span>2.2.2 使用 ADO 数据控件

一般 VB 打开的时候,之前没有设计过的话,控件列表里面是没有 ADO 数据控件的, 所以想要使用 ADO 数据空间,必须先将其添加到工具箱中。

在 Visual Basic 中,可以运用的数据访问接口方式有三种,本次设计需要的数据访问 技术,知识其中的一种, ADO 数据访问技术,用来实现数据库和编程界面的连接。数据 访问技术的脚步一直没有停止,反而发展的更快。对于新建立的工程,最好首选使用 ADO 访问技术作为数据访问接口。ADO 最主要的优点是新手可以很快的熟悉并使用,运 行速度快,内存暂用少。ADO 是实现 Internet 数据库访问的基础。

使用 ADO,必须要学习两个基本控件和一个对象,这是 ADO 的基础。

1、ADODC 控件

即 ADO 数据控件,用于连接数据源,生成 RecordSet。ADODC 控件常用的属性和方 法: ConnectionString 属性, RecordSource 属性, RecordSet 对象, Refresh 方法。

(1)ConnectionString 属性

ConnectionString 属性是数据连接的关键,其中包含了建立连接是的相关信息。

(2)RecordSource 属性

RecordSource 属性用来具体可访问的数据类型,将可以访问的这些数据构成记录集对 象 Recordset。

(3)记录集对象(RecordSet) Recordset 对象的常用属性与方法: 1.Open, Close 2.Delete 3.Update 4.Move XXXX 5.Bof, Eof 6.RecordCount 其中 Move 方法: MoveFirst, MoveLast: 移至第一个或最后一个记录。 Move n : 向前或向后移 n 个记录。

Update 方法:数据更新。

2、DataGrid 控件

它是一个数据表格控件,用于显示 RecordSet 属性中的数据记录。是 DataGrid 控件常 用属性:

(1)DataSource:用来设置引用的数据的来源;

(2)AllowAddNew:判断是否可以加新纪录;

(3)AllowDelete:判断是否可以删除纪录;

3、RecordSet 对象

记录集的对象,用于对数据的记录进行操作。

4、ADO 访问数据库步骤总结

(1)放置相应的 ADODC 和 DataGrid 控件;

(2)ConnectionString 属性连接到数据源;

(3)RecordSource 属性连接到数据表或 SQL 查询语句;

(4)将 DataGrid 控件的 DataSource 属性设置为 ADODC 控件名;

(5)在相应位置编写对 RecordSet 对象的数据记录操作;

(6)运行程序。

## <span id="page-8-0"></span>3 数据库设计部分

### <span id="page-8-1"></span>**3.1 需求分析**

<span id="page-8-2"></span>3.1.1 理解需求

理解需求的实质就是在问题与解决方案之间建立联系,充分理解需求,就可以更好 的设计出系统,解决需求问题。需求规格说明:

(1)本系统为图书资料管理员生成资料信息,管理员通过登录界面,用户名、密码 正确方可进入图书资料管理系统。

(2)图书资料管理员根据需要在系统中为借阅者建立借阅卡信息,信息包括借阅卡 号、姓名、联系方式。

(3)在系统中,图书管理员可以根据需要在系统中增加新的借阅卡,修改已有的借 阅卡信息,注销已经把书都还清并长时间没有有进行借阅的借阅卡账户。

(4)系统中,图书管理员可以对拥有借阅卡的读者办理借书登记、还书业务登记, 并同时修改借阅卡上的借书信息。

(5)系统中,图书管理员可以及时查看所有借出的书的信息。

(6)系统中,图书管理员可以给用户查询其所要借的书刊,显示该书刊库存中还剩 几本编号多少的书还在库等。

<span id="page-8-3"></span>3.1.2 分析需求

需求分析就是开发出来的系统,是否是市场需要,能否解决市场对此系统的需求, 从而开发相应功能的管理系统,通过对用户所面临问题的分析,规划出系统的所需要建 立的功能模块。

进过需求分析后,确定管理系统的功能模块包括:

(1)管理员信息管理

(2)借阅卡信息管理

(3)书刊借阅管理

(4)书刊返还管理

(5)书刊查询管理

上面描述了图书管理系统的功能模块划分,但没有给出各模块之间的关系。在本系 统中,可以把模块分为三个功能模块。

(1)图书资料管理模块。该模块包借书束登记、还书登记还有书刊查询。

5

(2)借书卡业务管理模块。该集合包括借书卡信息、办理借书卡和注销借书卡三个 子模块。借书卡信息,反映了当前持卡的读者的借阅情况,里面包含借书的到期时 间和数量;管理员可以为新增加的读者办理借书卡;如果借书卡里面没有借阅的书, 根据读者的需要可以把当前的借书卡注销,如果借书里面还有书,那是注销不了的。

(3)管理员信息管理模块。该模块可以查看图书资料管理员的相关信息,同时还可 以对管理员信息加以更改,包括增加新的管理员同事也可以删除已有管理员资料。 图书管理信息系统的各管理模块需要进过权限菜可以使用。权限功能模块确定用户 角色由图书管理员和拥有借阅卡的借阅者组成,其中:

● 图书管理员是系统的管理者,可以进入各个模块,可以同时对图书资源管理模 块、借书卡业务管理模块和管理员信息管理模块内的信息加以修改和更新以及维护。

拥有借阅卡的读者可以在管理员的协助下对图书资料的借阅和返还,同时也可 以进行书刊的查询。

<span id="page-9-0"></span>3.1.3 系统数据流分析

通过对数据库系统开发的需求分析,我们可以得到图书管理系统整体功能模块图, 以及整体框架图,分别如下图 3-1 和 3-2 所示

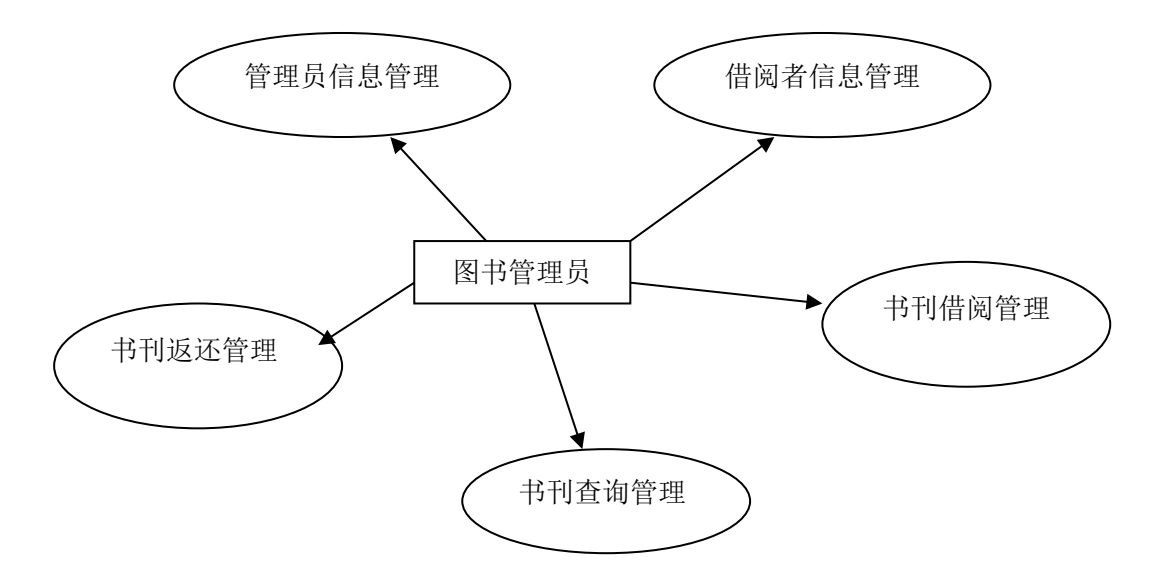

图 3-1 系统整体功能模块图

整体以管理为中心,管理员管理整个系统。

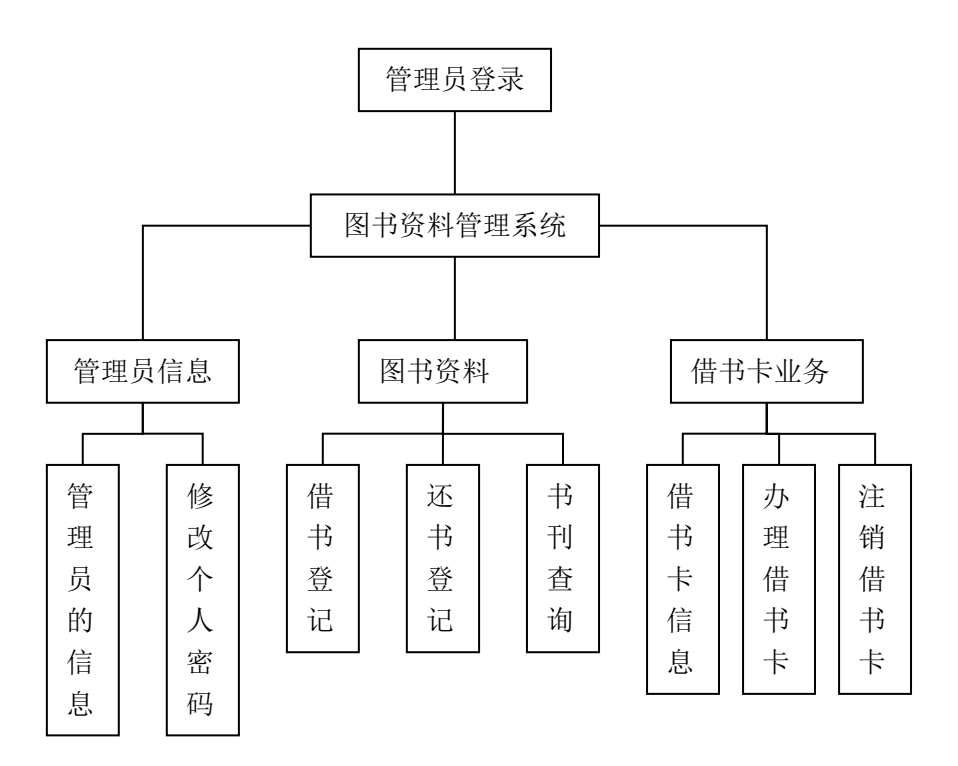

图 3-2 系统流程图

# <span id="page-10-0"></span>**3.2 概念结构设计**

分析数据库中所有数据间内在的语义关联是数据库概念结构设计的主要目的,并将 其表示为数据概念模式。描述概念模式通常使用概念数据模型,如 E-R 图。

<span id="page-10-1"></span>3.2.1 实体及属性图设计(E-R 图)

1. 管理员信息(管理员编号,登录 ID,登录密码,工作时间,联系电话)

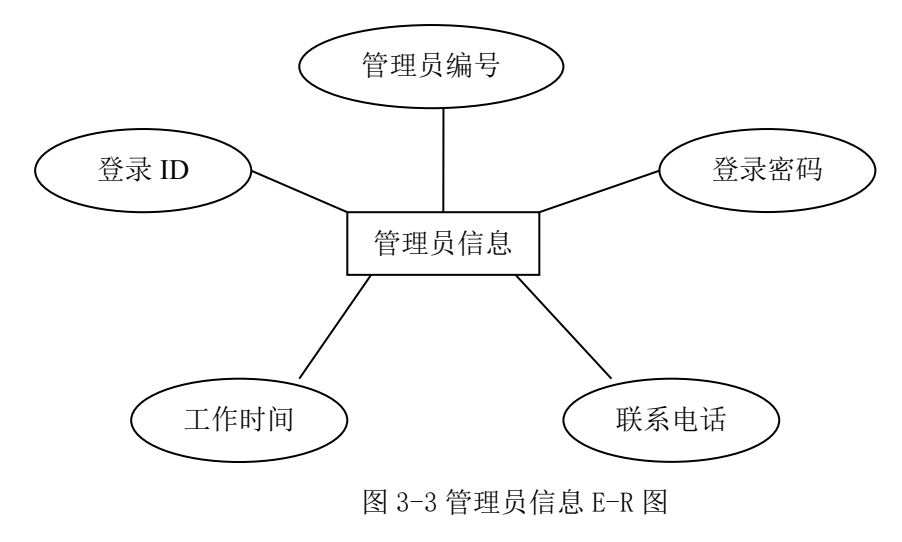

2.借阅者信息(借阅卡编号,借阅者姓名,借阅者电话,已借书数目)

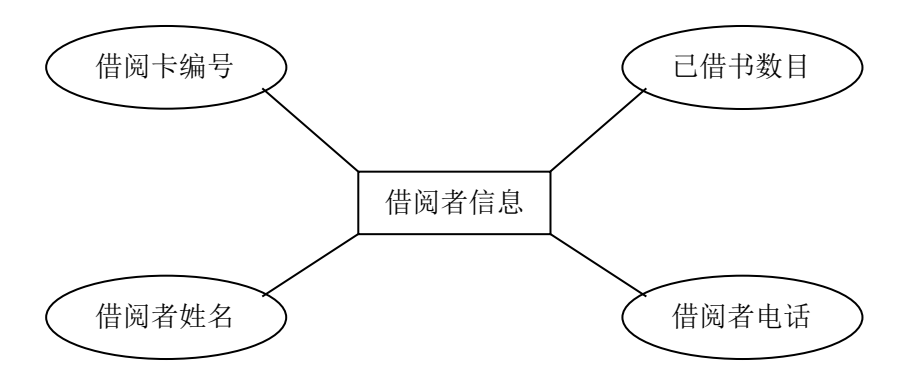

图 3-4 借阅卡信息 E-R 图

3. 日期限定信息(书种,天数)

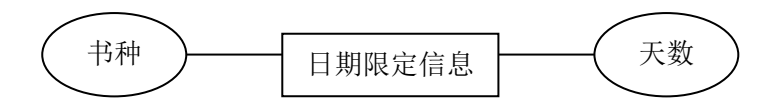

图 3-5 日期限定信息 E-R 图

4. 书刊信息(书刊编号,书名,状态,借该书的借阅卡 ID,该书被借阅的时间)

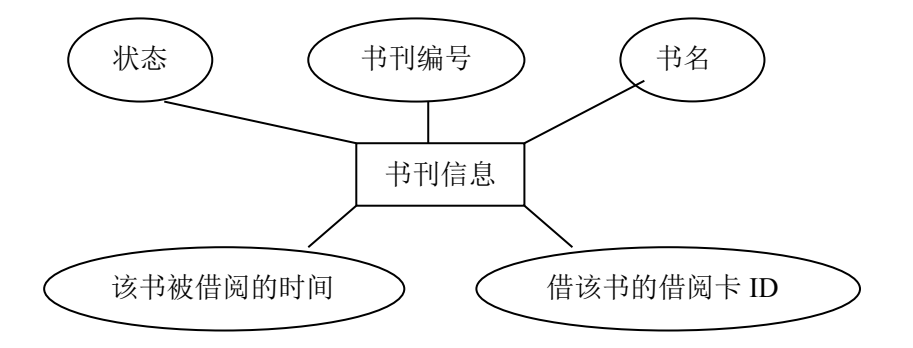

图 3-6 书刊信息 E-R 图

<span id="page-12-0"></span>3.2.2 实体及其联系图设计

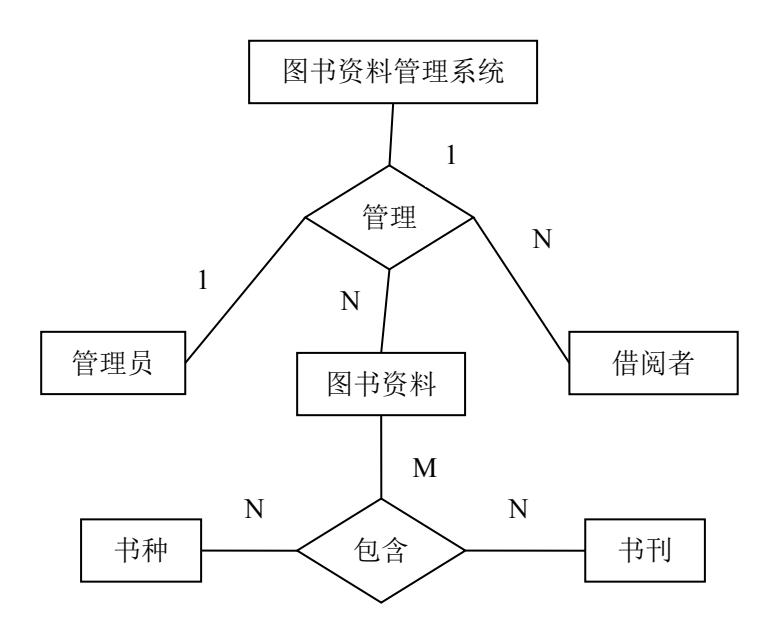

图 3-7 实体及其联系 E-R 图

## <span id="page-12-1"></span>**3.3 逻辑结构设计**

概念结构设计得到的是一个全局 E-R 模型。将生成的 E-R 图生成关系模型的集合, 是 逻辑结构设计的主要任务。

<span id="page-12-2"></span>3.3.1 E-R 图向关系模型的转换

表示一种关系模型的集合,本实例中的数据库包含四个表,分别为:管理员信息, 借阅者信息,日期信息,书刊信息。其中表的具体设置如下所示:

1.管理员信息

管理员信息表用来记录管理员的权限信息。表的结构如表 3-1 所示。

表 3-1 管理员信息表(Manage)

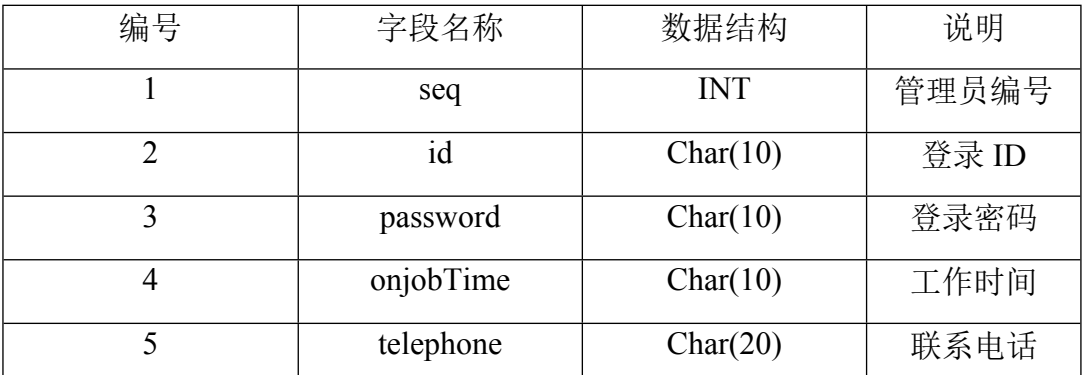

2.借阅者信息

借阅者信息表用来保存借阅者的基本信息。表的结构如表 3-2 所示。

| 编号 | 字段名称            | 数据结构     | 说明    |
|----|-----------------|----------|-------|
|    | BorrowerId      | Char(10) | 借阅卡编号 |
|    | name            | Char(10) | 借阅者姓名 |
|    | teleNumber      | Char(20) | 借阅者电话 |
|    | borrowerBookNum | Char(10) | 已借书数目 |

表 3-2 借阅者信息表 (Reader)

3.日期限定信息

日期限定信息表用来描述各类书限定的被节约天数。表的结构如表 3-3 所示。

表 3-3 日期限定信息表 (Date)

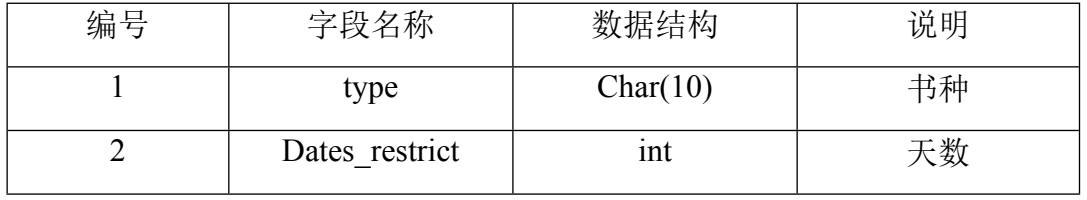

4. 书刊信息

书刊信息表用来记录图书馆中书刊的基本信息。表的结构如表 3-4 所示。

表 3-4 书刊信息表 (Book)

| 编号             | 字段名称                | 数据结构     | 说明      |
|----------------|---------------------|----------|---------|
|                | <b>BookID</b>       | Char(10) | 书刊编号    |
| $\overline{2}$ | Name                | Char(10) | 书名      |
| 3              | Loan                | Char(10) | 状态      |
| 4              | borrowerID          | Char(10) | 借该书的借阅卡 |
|                |                     |          | ID      |
| 5              | <b>BorrowerDate</b> | Char(10) | 该书被借阅的时 |
|                |                     |          | 间       |

#### <span id="page-13-0"></span>3.3.2 数据模式的优化

数据库应用系统的逻辑结构设计所得的结果是多样的,为了提高数据库应用系统的性 能,还应该根据需求分析得到的结果做适当的修改和调整。对数据模式的优化,可以得 到一个更为规范化的数据结构设计。

### <span id="page-14-0"></span>**3.4 物理结构设计**

数据库最终要存储在物理结构设备上面。

数据库的物理设计通常分为下面两个步骤:

1.确定数据库的物理结构,在关系数据库中主要指存取方法和存储结构;

2.对所选的物理结构进行评论,评论的重点是时间和空间的效率和暂用。

#### <span id="page-14-1"></span>**3.5 数据库的实施和维护**

数据库经过一些结构设计完成之后,还要经过运行形成相应的库文件、表结构等相 关的外模式。然后就是对数据库设计的组织数据入库。

<span id="page-14-2"></span>3.5.1 数据的载入与应用程序调试

数据库在实施阶段应该进行两项不可缺少的操作,第一是要把数据载入,另另外则 是应用程序的编码和调试。

图书资料管理系统中存储着大量的数据信息,大量的图书资料和读者信息还包括管 理员的相关信息,信息的种类各不相同,数据的组织、转换盒入库都是相当耗时费力的 工作,会产生很大的浪费。

<span id="page-14-3"></span>3.5.2 数据库的运行和维护

在数据库正式投入运行时,先要对数据库进行试运行,试运行合格后,数据库系统 的开发工作就基本完成了,就可以进行正式运行了。

## <span id="page-15-0"></span>4 系统界面实现

### <span id="page-15-1"></span>**4.1 总体模块设计**

根据本次图书资料管理系统实现的功能分析,系统大致可以分为以下几个模块:

1.管理员信息模块

用来修改管理员信息,并管理系统。通过此模块可以增加或删除管理员,其中信息 内容包括:管理员编号、登录 Id、登录密码、工作时间(AM/PM)、联系电话。

2.图书资料管理模块

点击系统界面中的"图书资料"命令,可以运行对图书资料管理子模块,其中包括 借书登记、还书登记、书刊查询。通过输入借书卡号和姓名等相关信息,来查询书刊信 息,以及借阅书籍,包括对已借的图书资料的归还。

3.借书卡管理模块

读者可以通过向图书资料管理员出示借阅卡进行借还图书资料,管理员则是通过借 阅卡来管理读者的借还图书资料的相关信息。利用模块可以查询借书卡信息、办理借书 卡和注销借书卡。

### <span id="page-15-2"></span>**4.2 子模块功能实现**

1.登录界面

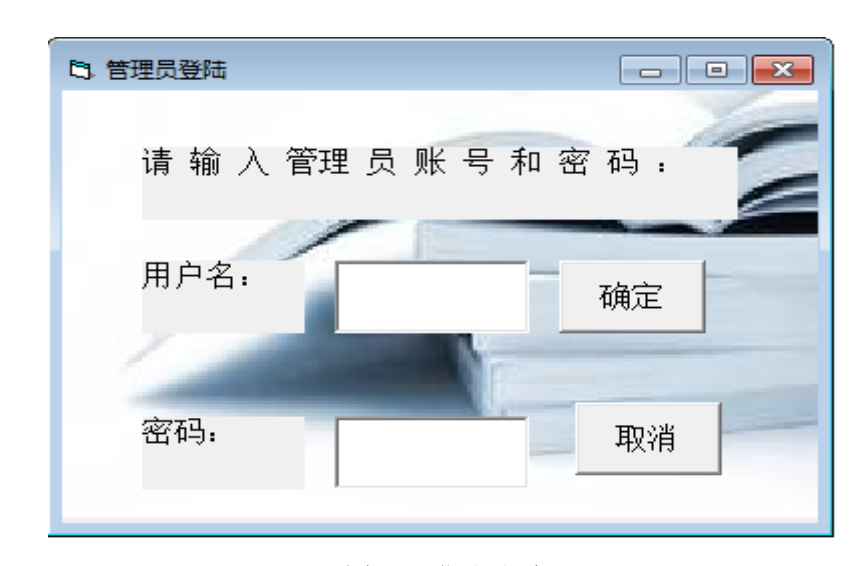

图 4-1 登录界面

管理员可以通过输入正确的用户名和密码,既可以进入图书资料管理系统。

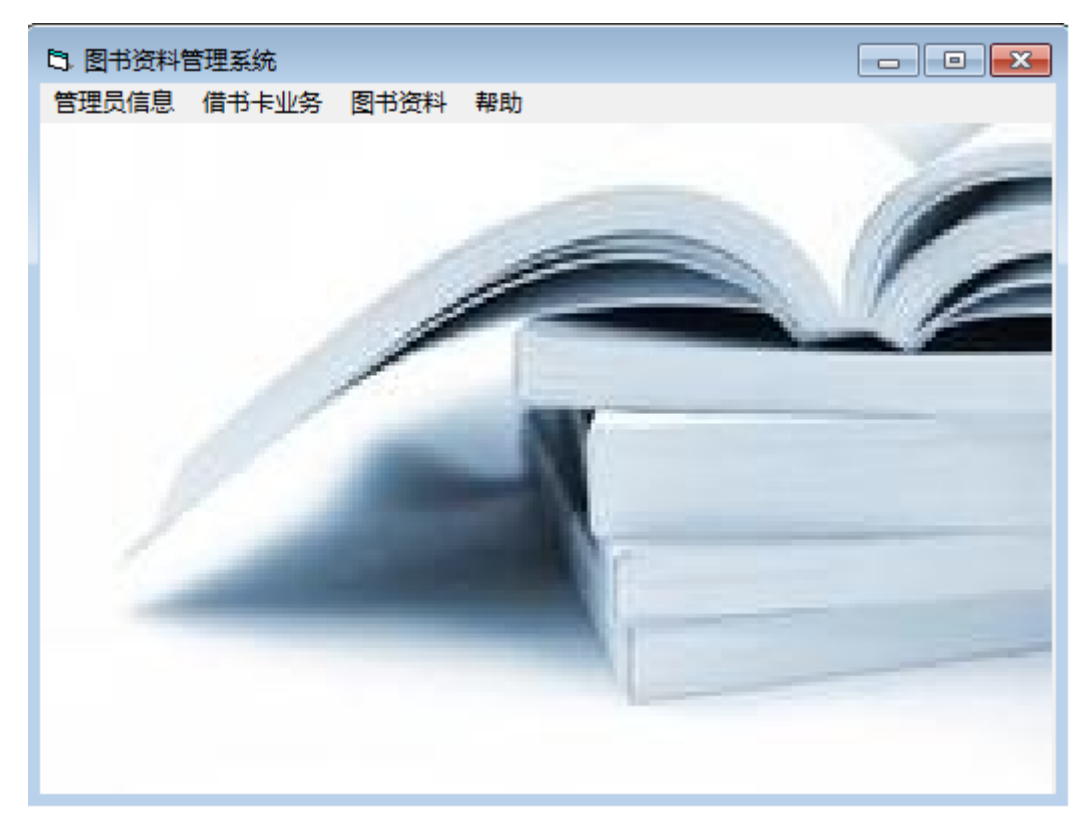

#### 图 4-2 管理系统界面

图 4-2 即为图书资料系统管理界面,通过界面进行子模块的选择,选择不同的模块 按钮,运行不同的模块界面进行相应的操作。界面有四个模块,作用如下:

(1)管理员信息,点击选择相应的子模块。例如,选择管理员信息,则进入管理员 信息界面。

(2)借书卡业务,此模块有三个子模块,选择不同的模块进入对应的界面。选择借 书卡信息,进入借书卡管理界面;选择注销借书卡,进入注销借书卡界面;选择办理借 书卡信息,进入增加借阅者界面。

(3)图书资料,同样此模块拥有三个子模块,分别是:借书登记、还书登记和书刊 查询,选择相应的子模块进入不同的操作界面。

2.管理员信息界面

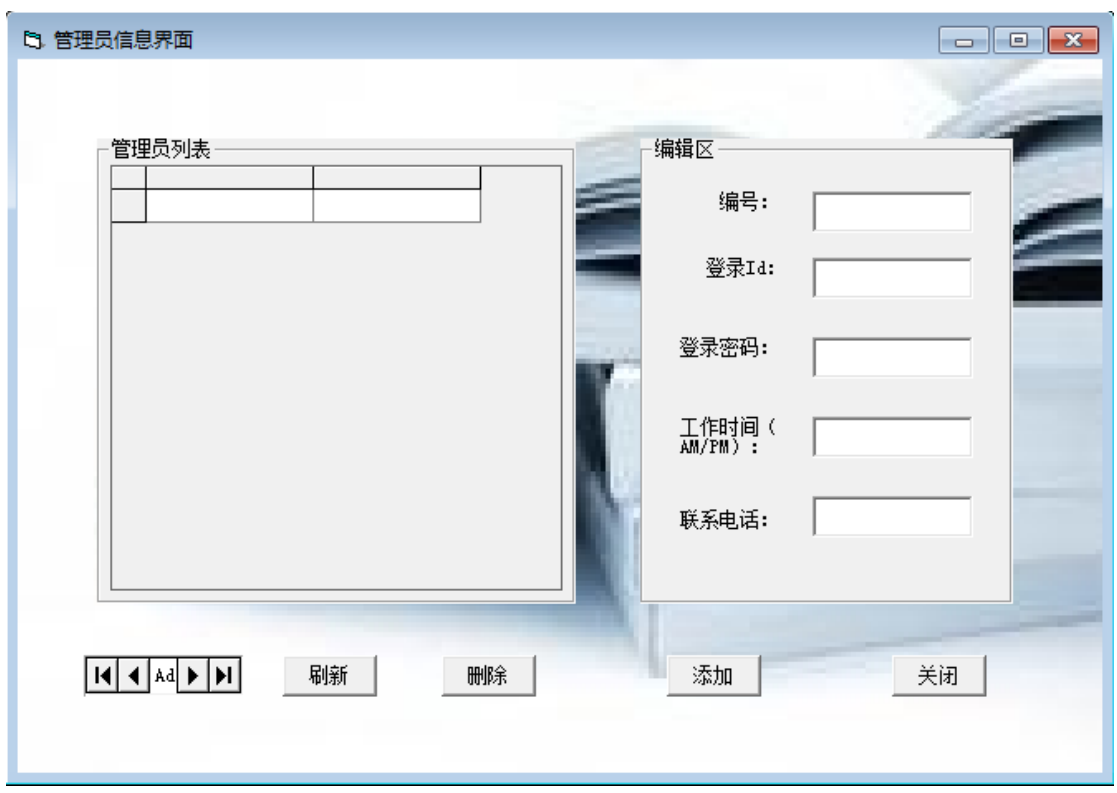

图 4-3 管理员信息界面

本界面可对管理员的信息进行修改。选择刷新按钮,则对管理员列表进行刷新;选 择删除按钮,则删除当前管理员信息;选择关闭,则关闭管理员信息界面;选择添加按 钮,进入增加管理员界面(图 4-4),执行编辑区的相关操作。

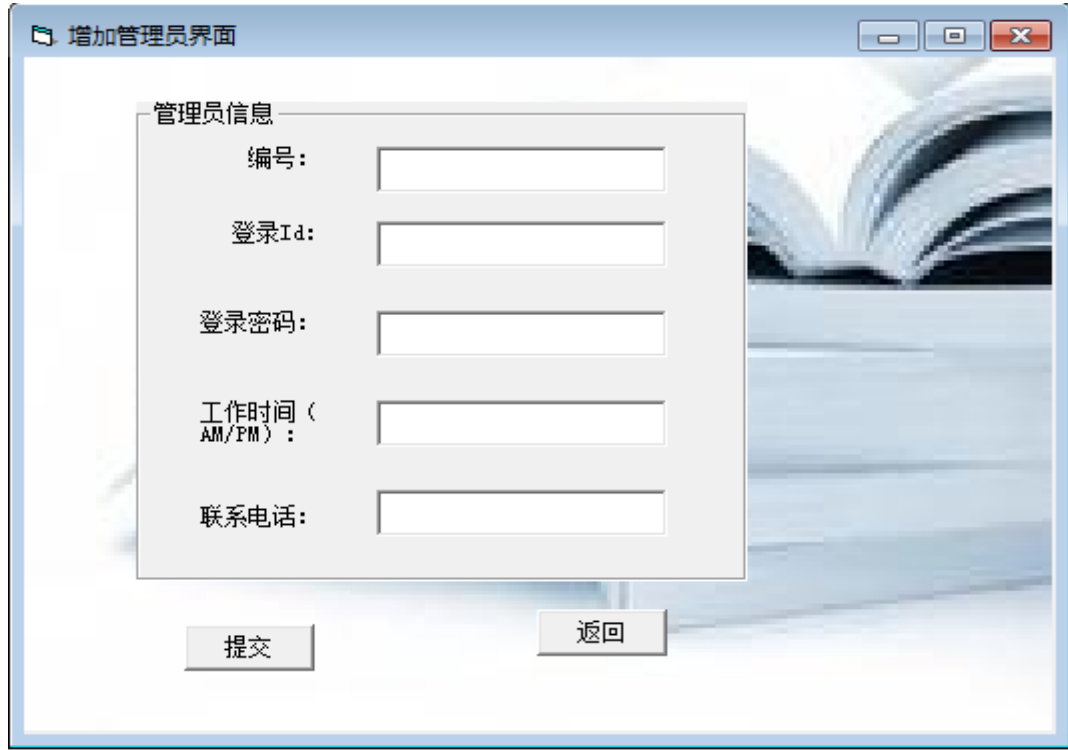

图 4-4 增加管理员界面

在文本框内填入正确的信息(管理员编号、登录 ID、登录密码、工作时间

(AM/PM)、联系电话),确定增加所填信息,点击提交按钮。操作完毕后点击返回按钮, 则返还到管理员信息界面,点击界面上的刷新按钮就可以看到新增加的管理员的相关信 息显示在界面内。

3.借阅者管理界面

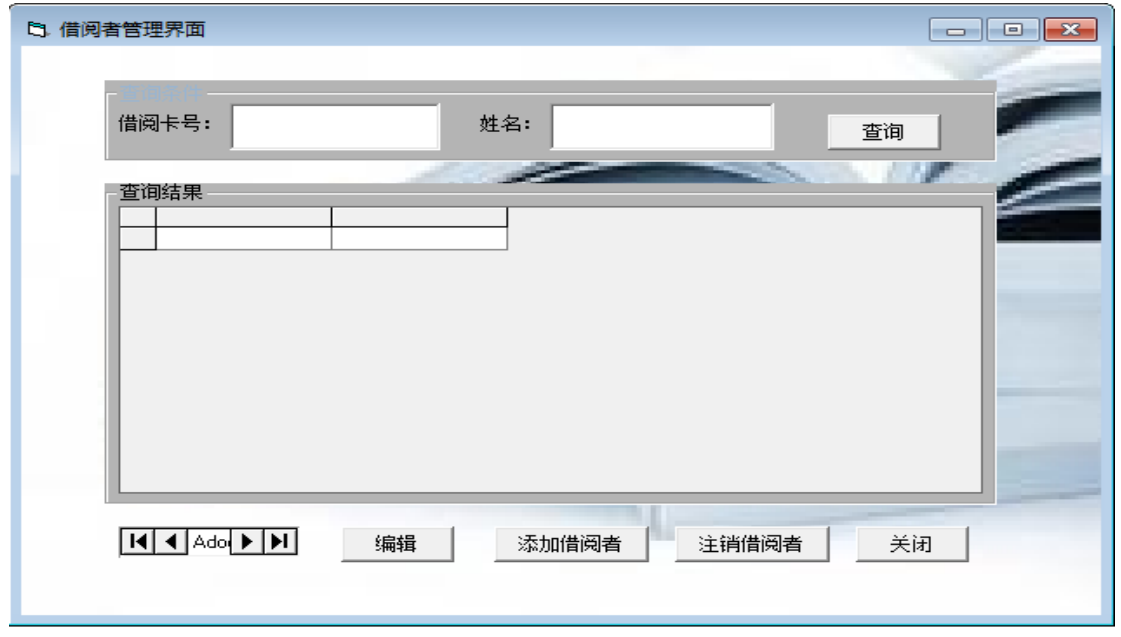

图 4-5 借阅者管理界面

界面内输入借阅卡号和对应的姓名,即可查询对应借阅卡的相关信息,选择编辑按 钮可以对查询结果进行编辑;选择关闭,则关闭当前界面,返回系统管理界面;选择添 加借阅者,进入增加借阅者界面(图 4-6);选择注销借阅者,进入注销借阅者界面(图  $4-7$ )。

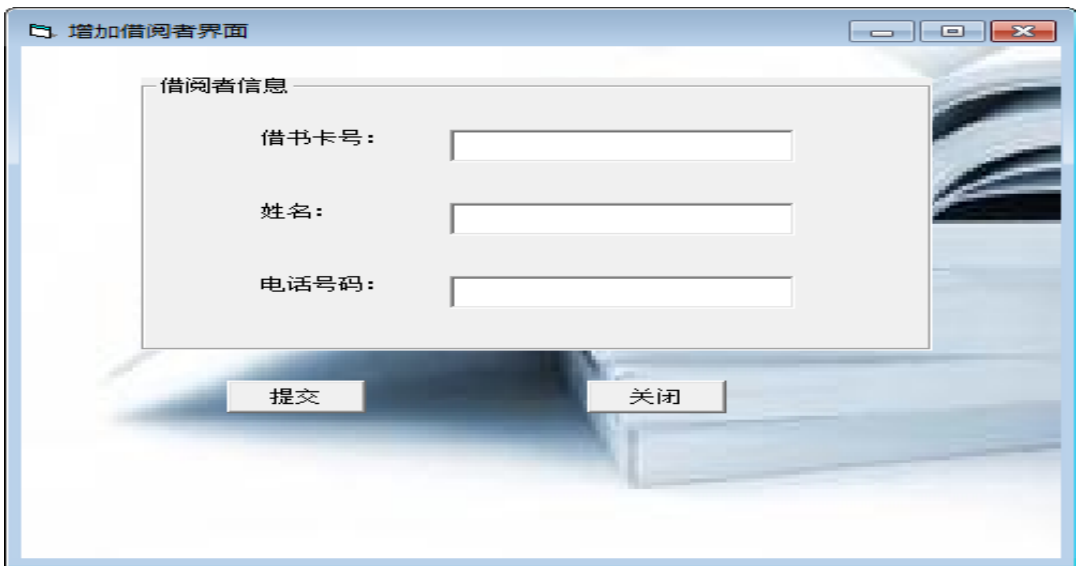

图 4-6 增加借阅者界面

选择相应的文本框,输入正确的信息(借书卡号、姓名和电话号码),确认增加相关

的信息,点击提交按钮,则信息就添加到系统里面。点击关闭按钮,关闭增加借阅者界 面,返回借阅者管理界面。

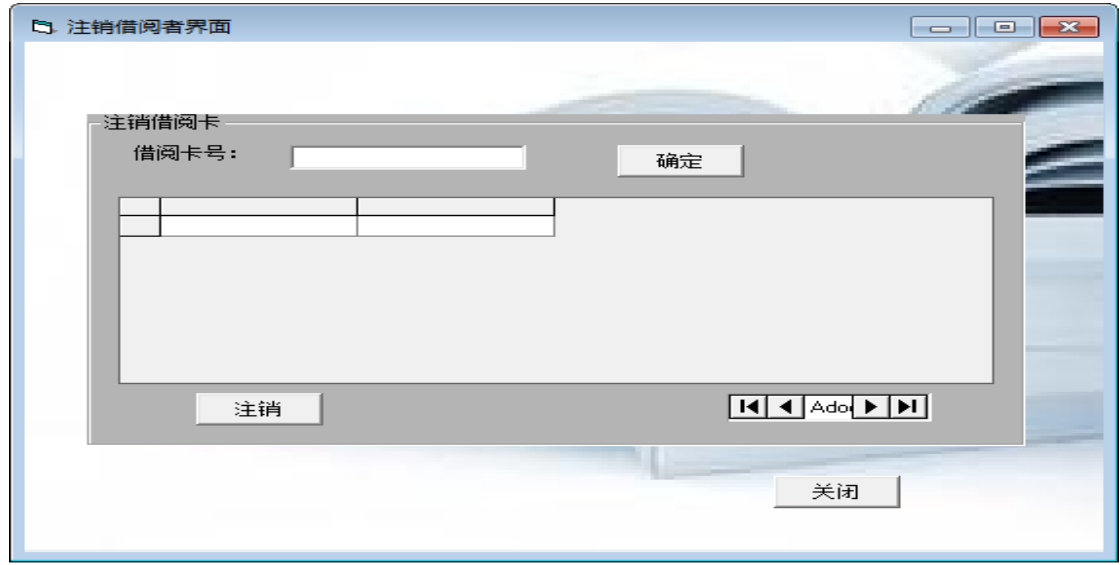

图 4-7 注销借阅者界面

输入想要删除的借阅者的借阅卡号,点击确认,会出现借阅卡的相关信息,如果卡 里面没有图书资料,就可以点击注销,对应的借阅卡就已经注销,如果卡里面还有图书 资料没有归还,则不可以注销。选择关闭则关闭注销借阅者界面回到借阅者管理界面。

4.图书资料模块下的界面

(1)借书登记界面

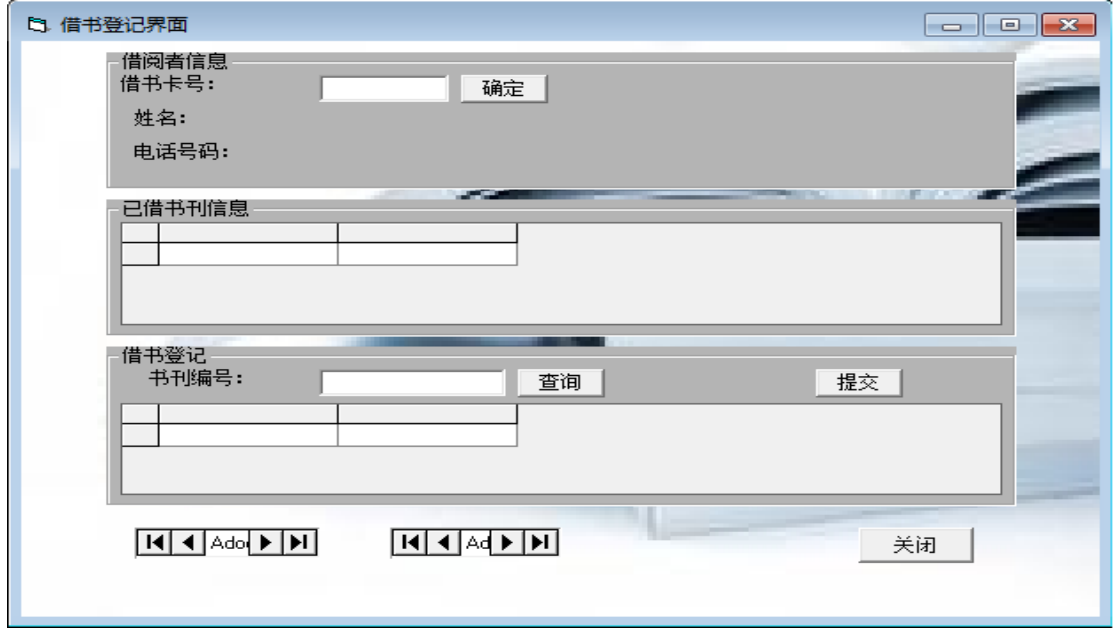

#### 图 4-8 借书登记界面

在文本框中输入正确的卡号,点击确定就会出现个人的相关信息,以及已借书刊的 信息,输入想要借阅的书刊编号,点击查询,结果一致,点击提交,就完成了结束登记。

#### (2)还书登记界面

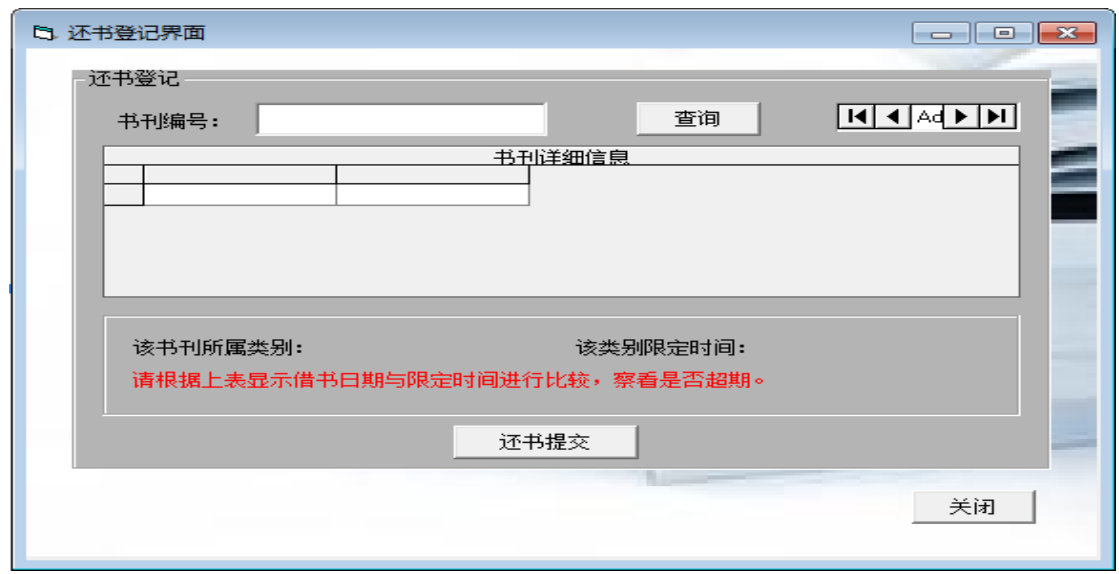

图 4-9 还书登记界面

在书刊编号中输入要还书的编号,选择查询按钮,即可看到该书的状态,如没有超 期,则可选择还书提交按钮,所借图书资料已经归还成功。还要接续就输入信息,继续 归还,归还借书,点击关闭按钮。

(3)书刊查询界面

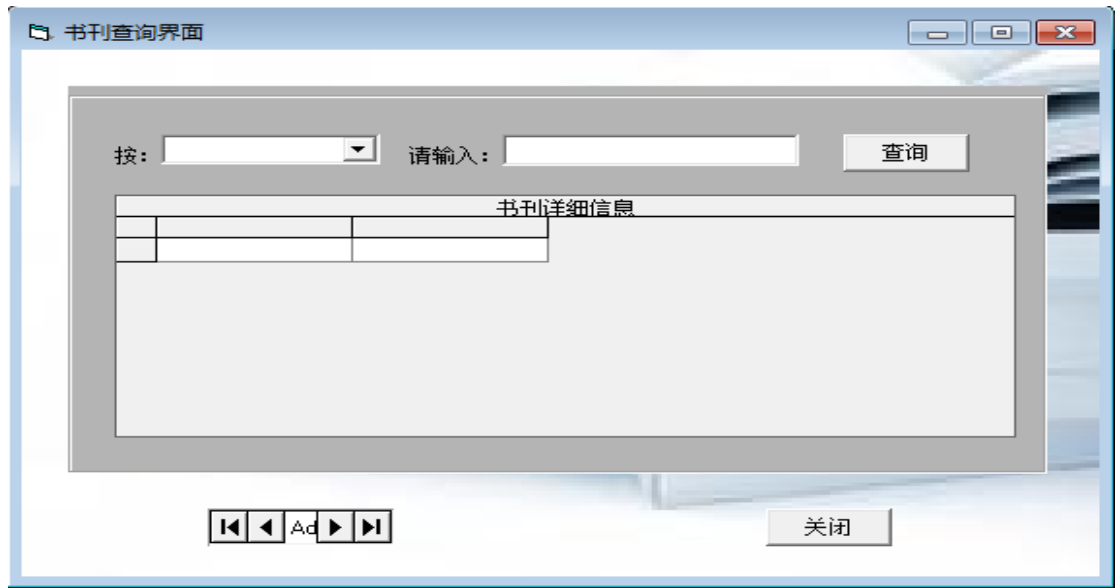

图 4-10 书刊查询界面

通过此界面可以查询书刊的相关信息。

5.编辑书种界面

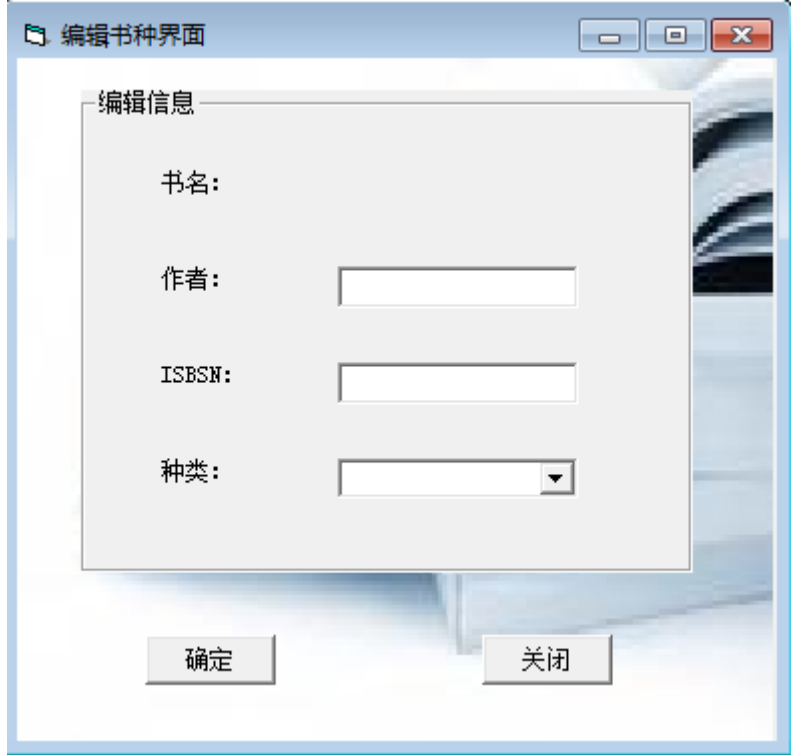

图 4-11 编辑书种界面

利用这个界面可以增加图书资料,输入正确的书名、作者、ISBSN 和种类,点击确定按 钮即可编辑成功。

# <span id="page-21-0"></span>**4.3 部分设计界面代码**

<span id="page-21-1"></span>4.3.1 登录界面实现代码

Private Sub Cmd2\_Click()

 $OK = False$ 

Me.Hide

End Sub

登陆界面的取消按钮,运行时点击取消按钮,则 VB 结束运行程序。 Private Sub Cmd1\_Click() '检验数据的有效性

If Trim(txtUserName.Text = "") Then

MsgBox "请输入用户名!"

txtUserName.SetFocus

Exit Sub

ElseIf  $Trim(txtPassword = "")$  Then

MsgBox "请输入密码!"

txtPassword.SetFocus

Exit Sub

#### Else

```
Dim myDbOper As New DBOperation
```
Dim rst As ADODB.Recordset

Dim sql As String '建立连接

myDbOper.DB\_Connect '定义查询语句

sql = "SELECT \* FROM Librarian WHERE Id="" + txtUserName + "' AND

Password='" + txtPassword + "'"

```
Set rst = myDbOper.querySQL(sql)
```
If (Not rst.EOF) Then

 $OK = True$ 

Me.Hide

FrmMain.Show 0

Else

MsgBox "用户名和密码错误,请重新输入."

End If

rst.Close '关闭连接

myDbOper.DB\_DisConnect

#### End If

End Sub

登录界面的确定按钮对应的代码设计,当用户名或两个文本框都是空的时候,点击 确定,会弹出"请输入用户名!"的对话窗;当密码框为空时,会弹出"请输入密码! "的对话窗;当用户名和密码都错误的话会弹出"用户名和密码错误,请重新输入"。用 户名和密码来源于建立数据源是使用的用户名和密码。

<span id="page-22-0"></span>4.3.2 管理系统实现代码

Private Sub menuAdminMan\_Click()

FrmAdminMan.Show 0

End Sub

在图书资源管理系统界面上点击管理员信息,会进入管理员信息界面。 Private Sub menuExit\_Click()

End

End Sub

在图书资源管理系统界面上点击退出按钮,则关闭此界面。

<span id="page-23-0"></span>4.3.3 数据库连接和调用代码

```
DBOperation 类模块是用来完成对数据库的连接和调用功能。
    (1) 首先声明一个连接 conn 和一个数据对象 rst, 代码如下:
   Dim conn As ADODB.Connection '声明一个连接
   Dim rst As ADODB.Recordset '声明一个数据集对象
    (2) 实现与数据库的连接。定义过程 DB_Connect(), 代码如下:
   Public Sub DB Connect() '建立连接
     Set conn = New ADODB.Connection
     conn.Open ConnectString
   End Sub
   想要访问数据库,可以通过调用 DB Connect()过程连接数据库。上面的
ConnectString
   是模块定义的全局常量,它保存了与数据源的连接。
    (3) 对数据进行查询。定义函数 querySOL(), 代码如下:
   Public Function querySQL(ByVal sql As String) As ADODB.Recordset   '执行查询
     Set rst = New ADODB.Recordset
     rst.Open Trim$(sql), conn, adOpenKeyset, adLockOptimistic
     Set querySQL = rstEnd Function
    (4) 执行对数据库的更新和删除。定义过程 executeSQL(), 代码如下:
   Public Sub executeSQL(ByVal sql As String) '执行 sql 语句
     conn.Execute (sql)
   End Sub
    (5) 通过定义过程 DB_DisConnect(), 每次访问数据库结束, 可以调用该过程断开
连接,代码如下:
   Public Sub DB_DisConnect()
     conn.Close '关闭连接
```
Set conn = Nothing '释放连接

End Sub

### <span id="page-24-0"></span>结束语

通过对图书资料管理系统的设计与开发,我对软件工程理论在软件实际开发过程中 的作用有了很好的认识,对面向对象的开发业有了一定的了解。在汤晓燕老师的帮助下, 我初次认识了 SQL, 并了解了其中的一些功能作用, 同事讲一步的学习了 Visual Basic 6.0 的基本原理和使用方法,过程中遇到了号多以前没有接触过的知识,在设计中掌握了 这些知识。更重要的是,学会了如何将自已所学的知识运用到实际中去,这对于即将走 向社会的我来说是受益非浅。

由于本人是初次接触数据库,对软件开发方面的知识熟知甚少,在经验上更是存在 很大的不足。另外,在整个开发的过程中,时间也比较仓促。因此,该系统必然会存在 一些缺陷和不足。

系统设计首先对相关应用软件的概述和简介,然后对图书资料管理进行了很好的需 求分析,画出了相应的数据流图,接着便对系统进行了概念设计,设计出了系统的局部 ER 图和全局 ER 图,根据全局 ER 图对系统进行了逻辑结构设计,确定出系统的关系模式, 利用 VB 程序设计语言设计出良好的操作界面,最后使用 ADO 组件将 VB 和数据库 SQL2005 连接起来创建了图书资料管理系统。

本次的开发设计是在零基础的条件下弄出来,通过一边学习,一边设计,最终才设 计出这一系统,所以系统中肯定存在很多的不足。但是由于我一直参照书本上的知识来 设计开发,设计中叶是存在很多优点的。相信本图书管理系统在日常管理中是必不可少 的管理软件之一。通过对这个管理系统的设计与开发,我掌握了的软件工程的设计过程, 设计中涉及的基本知识巩固了我对 Visual Basic 6.0 的学习, 但在这次毕业设计中的最 大收获就是通过自己独立的思维和工作设计并开发出了一个管理系统,这个整体的设计 过程锻炼了我。

21

## <span id="page-25-0"></span>参考文献

[1]付玉生.SQL Server 2005 基础教程与上机指导[M].北京:清华大学出版社,2006.

[2]朱玉龙.SQL Server 2005 数据库应用系统开发技术[M].北京:机械工业出版社,2006.

[3]李昭原.数据库技术新发展[M].北京:清华大学出版社,1997.

[4]张立科.数据库开发技术与工程实践 [M].北京,人民邮电出版社,2004.

[5]张红军, 王虹等.Visual basic 6.0 中文版高级应用与开发指南[M].北京,人民邮电出版社, 2002.

[6]启明工作室.SQL Server 2005 数据库应用系统开发[M].北京:人民邮电出版社, 2007.

[7]姚巍.Visual Basic 数据库开发及工程实例[M].北京,人民邮电出版社, 2003.

[8]求是科技.Visual Basic 6.0 数据库开发技术与工程实践[M].北京,人民邮电出版社,2004.

[9]刘瑞新,汪远征.Visual Basic 程序设计教程[M].北京,机械工业出版社,2001.

[10]刘萌,周学明,郭安源.Visual Basic 企业办公系统开发实例导航[M].北京,人民邮电出版社, 2003.

[11]孟小峰,王珊.数据库系统导论[M].北京,机械工业出版社,2000.

[12]刘大玮,马传宝,孙颖洁.数据库项目案例导航[M].北京:清华大学出版社,2005.

[13]罗朝盛. Visual Basic 6.0 程序设计教程[M].北京:清华大学出版社,2005.

[14]张玉生. Visual Basic 程序设计教程[M].北京:中国电力出版社,2008.